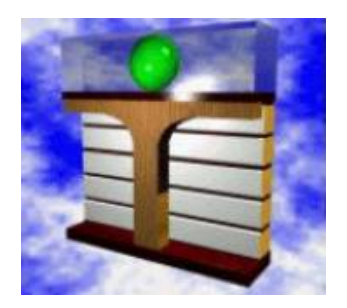

UNIVERSITY of Applied Sciences ZITTAU/GÖRLITZ

**Software for the IAPWS-IF97 Industrial Formulation for Water und Steam**

# **FluidHP for the HP 48 Pocket Calculator**

Prof. Dr.-Ing. habil. H.-J. Kretzschmar Dr.-Ing. I. Stöcker Dipl.-Ing. (FH) T. Hellriegel Dipl.-Ing. (FH) K. Knobloch

**Faculty of Mechanical Engineering**

of Mechanical

Faculty

Engineering

# **Software for the IAPWS-IF97 Industrial Formulation for Water and Steam**

# **FluidHP for the HP 48 Pocket Calculator**

# **Contents**

- 0. Package Contents
- 1. IAPWS-IF97 Functions
- 2. Range of Validity and Program Library Structure
- 3. Application of FluidHP
	- 3.1 Installing FluidHP onto the HP48 Pocket Calculator
	- 3.2 Starting FluidHP
	- 3.3 Example: Calculate  $h = f(p,t,x)$  with FluidHP
	- 3.4 Uninstalling FluidHP
- 4. Program Documentation
- 5. References

For further pocket calculator software see the following link:

www.steamtables-pocket-calculators.com

For steam tables and further property libraries for Excel® and Mathcad® see the following link: www.international-steam-tables.com

\_\_\_\_\_\_\_\_\_\_\_\_\_\_\_\_\_\_\_\_\_\_\_\_\_\_\_\_\_\_\_\_\_\_\_\_\_\_\_\_\_\_\_\_\_\_\_\_\_\_\_\_\_\_\_\_\_\_\_\_\_\_\_\_\_\_\_\_\_\_\_\_\_

© Zittau/Goerlitz University of Applied Sciences, Germany Faculty of Mechanical Engineering Department of Technical Thermodynamics Prof. Dr.-Ing. habil. H.-J. Kretzschmar Dr.-Ing. I. Stoecker Tel.: +49-3583-61-1846 or -1881 Fax: +49-3583-61-1846 Email: hj.kretzschmar@hs-zigr.de Home page: www.technical-thermodynamics.de

# **0. Package Contents**

The "FluidHP for the HP 48" CD includes the following files:

\FLHP with the program files PB1B PB1H PB1S PB2B PB2H PB2S PB4B PBER PBUM PBUX PETL PHEL PINP PMENU POUT PPST PSHR PTSP and the RUN file.

FluidHP48\_LibIF97\_Docu.pdf - software documentation

In case the package is shipped, a printed copy will be provided.

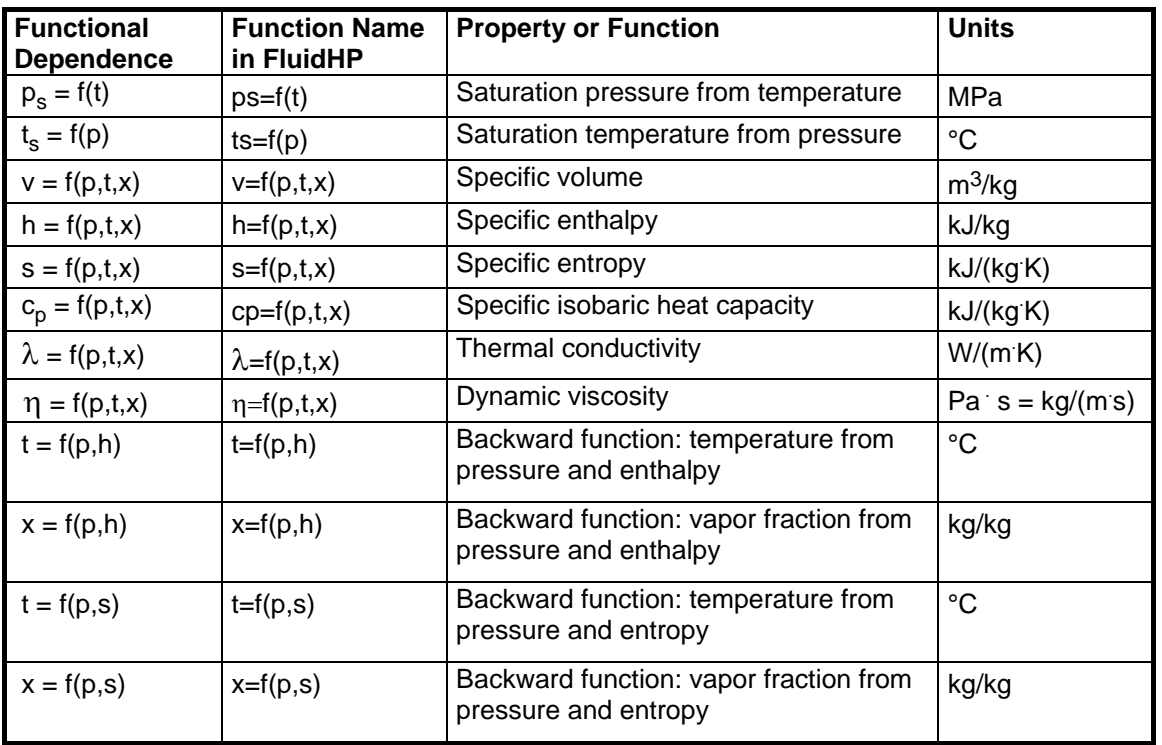

# **1. IAPWS-IF97 Functions**

**Units:** tin °C p in MPa x in (kg saturated steam) / (kg wet steam)

# **Range of validity: IAPWS-IF97 regions 1 and 2, including wet steam (Figure 1)**

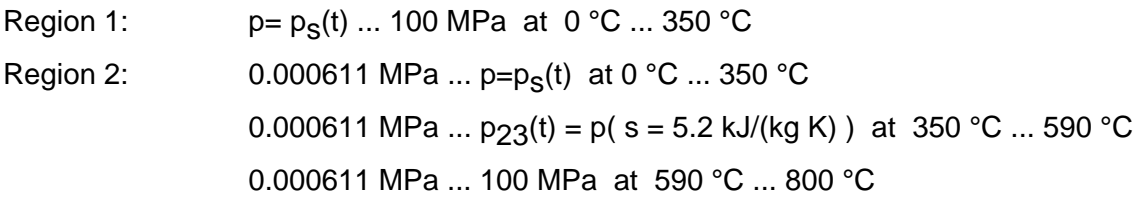

#### **Comment on the vapor fraction x and calculations for wet steam**

The subprograms automatically deal with the wet steam region. For this purpose the following specifications for the vapor fraction x are to be regarded:

- Should the point of state to be calculated lie within the single-phase region (of liquid or superheated steam) enter the value  $x = -1$ . Pressure p and temperature t are given.
- When calculating wet steam the value of x to be entered ranges from 0 to 1 (in case of boiling liquid:  $x = 0$ ; in case of saturated vapor:  $x = 1$ ).

In the case of wet steam it is adequate to put in either the value given for t and  $p = -1$ , or the given value for  $p$  and  $t = -1$ , as well as the value for x that ranges from 0 to 1.

If you enter p and t and x when calculating wet steam, the program considers p and t to meet the vapor-pressure curve. Should this not apply the selected function to be calculated results in -1.

(IAPWS-IF97 vapor-pressure curve:  $t = 0$  °C ... 350 °C  $p = 0.000611 \text{ MPa} ... p_S(t = 350 \text{ °C}) = 16.5292 \text{ MPa}$ 

#### **Please note.**

Should the calculation result in -1 values have been entered beyond the IAPWS-IF97 scope respectively do not define a point of state.

For further information on each function and its scope see software documentation chapter 4.

# **2. Range of Validity and Program Library Structure**

The International Association for the Properties of Water and Steam IAPWS declared the new IAPWS-IF97 Industrial Formulation for thermodynamic properties of water and steam, referred to as the IF97, internationally binding in September 1997 [1], [2], [3]. That is, this new standard finds worldwide application in final inspection and warranty invoices for plants that use the working fluid water or steam. The IAPWS-IF97 Formulation replaces the former Industrial Formulation IFC-67 [12].

Figure 1 displays the range of validity of the new Industrial Formulation's equation theorem, fully named

> "IAPWS Industrial Formulation 1997 for the Thermodynamic Properties of Water and Steam",

abbreviated

"IAPWS Industrial Formulation 1997" .

The IAPWS-IF97 range of state includes temperatures from 0 °C up to 800 °C at pressures from 0.000611 up to 100 MPa and temperatures up to 2000 °C at pressures up to 10 MPa.

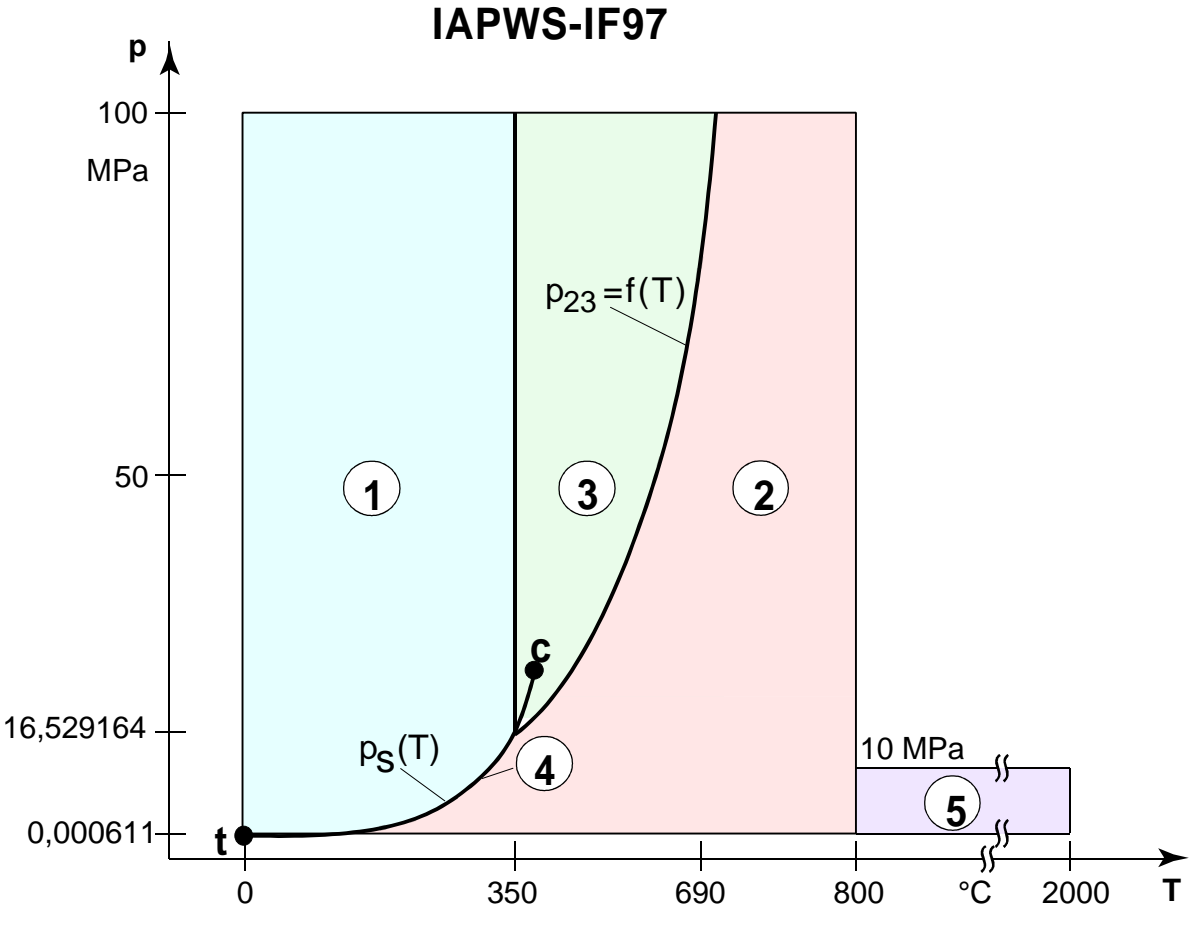

**Figure 1:** Entire IAPWS-IF97 range of validity

Internally, the entire range of validity is subdivided into five calculation regions in which the appropriate constitutive equations apply (cf. Fig. 1). Those are described in detail in the official IAPWS [1] release and in the publications by *Wagner et al.* [2] and [3].

The FluidHP version at hand is valid for the regions 1, 2, and the wet steam region (region 4) up to a pressure of 16.529164 MPa (cf. Figure1). Their connection to the calculation equations is established according to the given quantities.

# **3. Application of FluidHP**

### **3.1 Installing FluidHP onto the HP48 Pocket Calculator**

In order to run the FluidHP software on your pocket calculator, load the program from your computer into the calculator, using a special link program and the appropriate link cable.

Yellow Computing Computersysteme GmbH offers the required link software and the link cable as *Software Kit Transfile WIN 48* which can be requested from Böttcher Datentechnik GmbH (http://www.boettcher-datentechnik.de/).

The following description is valid for the

Transfile WIN 48®

link program which should have already been installed onto your computer. (For another link program used for the file transfer see the corresponding user's guide or online-help.)

- 1. Connect the HP48 with the computer: Plug the link cable in a free serial port of the computer (usually COM2) and the 4-pole-connector in the pocket calculator. When doing so, switch off both devices.
- 2. Switch on the PC and start the Transfile WIN  $48^\circ$  link program. A twice split window is displayed on your computer where the PC directory is shown on the left-hand side and the "No Connection" message on the right-hand side.
- 3. Click the "HP 48" menu item, and "Transferparameters...". Here, select the serial port which is connected to the link cable (usually COM2) and select 9600 Baud as data transfer rate. Now, click "OK" to leave the two windows.
- 4. The HP48 pocket calculator is now prepared to transfer the data. Push the <ON> button in order to switch on the pocket calculator.

In order to check whether there is enough memory capacity available press the following buttons one after another: <  $\sqrt{4}$  > <  $\sqrt{\text{AR}}$  > <  $\sqrt{\text{AR}}$  >.

In the stack, the available memory capacity of, e.g., layer 1 is indicated (in bytes). For the FluidHP transfer 25 Kbytes are necessary to load the data into the HP48 pocket calculator. Additionally, 2 Kbytes are necessary to execute FluidHP. Altogether, there should be at least 28 Kbytes of memory capacity available. If there is less, delete old programs and variables or execute a memory reset. (For further details on this topic see the pocket calculator's user's quide.)

**HOME**

Set the HP48 directory to "HOME\", pressing  $\langle \mathbf{P} \rangle$  and  $\langle | \cdot | \rangle$ .

Then start the server mode, pressing  $\langle \mathbf{F} | \rangle$  and  $\langle \mathbf{F} | \mathbf{F} |$ **I/O**   $1$ .

In the following menu, choose "Start Server" with the help of the  $\langle \overline{\blacktriangledown} \rangle$  or  $\langle \overline{\blacktriangle} \rangle$  cursor key and confirm your selection with  $\langle$  Enter  $\rangle$ .

The pocket calculator is waiting to be connected with the PC. "Awaiting Server Cmd." is displayed on the screen.

5. On your computer, click the "HP 48" menu item, and "Connect" in order to connect it to the pocket calculator. On the right-hand side of the Transfile WIN48 window, the "HOME\" directory of your pocket calculator is displayed. Here, the "IOPAR" file as well as other files, if necessary, has already been listed in the current "HOME\" directory.

- 6. Now, FluidHP can be copied onto your pocket calculator. Insert the FluidHP CD into the computer's CD drive and click the CD drive (usually -D-) on the left-hand side of the Transfile WIN48 window. The CD contains the "FLHP" directory and the "RUN" file. Select the "RUN" file. A green check mark appears in front of the file. Press the "Shift" key on the keyboard and select the "FLHP" directory. The "RUN" file and the "FLHP" directory now have a green check mark. Click the "File" and "Copy" menu items in order to start the data transfer which approximately takes two or three minutes. The "RUN" file and the "FLHP" directory include all files that are transferred to the HP48.
- 7. The hourglass in the upper right corner of the pocket calculator's display disappears as soon as the transfer is complete. Leave the server mode pressing <ON> on your pocket calculator. The pocket calculator's stack is now displayed which indicates the memory capacity available on, e.g., layer 1 (in Byte).

Should the files have not been copied to the pocket calculator the transfer failed due to one of the following errors:

- The link cable between the PC and the pocket calculator has not been plugged in properly.
- The pocket calculator has not been on the server mode.
- The pocket calculator's free memory capacity is too small.
- The pocket calculator's batteries are flat.
- A wrong serial port has been set (under "HP 48" menu item, and "Transferparameters...").

#### **Please note.**

- In several cases, the Transfile WIN48 $^{\circ}$  stops after transferring data with the message: "Pocket Calculator not ready". Ignore this and other messages as the data transfer has been successful anyway. However, you will not be informed about memory capacity still available when leaving the server mode. The FluidHP program has to be installed again, if there are problems with the FluidHP application.
- The "RUN" file and the "FLHP" directory have to be loaded entirely into the "HOME\" directory of your pocket calculator. Please do not rename or copy these files into another directory.

# **3.2 Starting FluidHP**

Set the HP48 directory to "HOME\", pressing  $\langle \mathbf{F} \rangle$  and  $\langle \mathbf{F} \rangle$  $\mathord{\rightharpoonup}$  >.

Press  $<$   $\overline{VAR}$  >. The files of this directory are listed in the lower bar of the HP48 display. Press the function button below the "RUN" entry (buttons <A> to <F>) in order to start FluidHP on your HP48 pocket calculator.

**HOME**

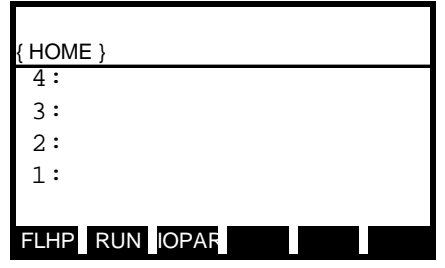

Should "RUN" not be visible, since more than six objects are listed in the bar, press  $\langle$  NXT  $\rangle$  to view the next objects. Repeat this as often as necessary. Should the "RUN" item not exist install FluidHP again.

The menu for the selection of FluidHP functions of is displayed after the program has been started.

#### **Please note.**

There are three additional options in the function selection menu. They are available via the  $\langle \nabla \rangle$  and  $\langle \Delta \rangle$  > cursors keys. Confirm your selection with the function button below "OK".

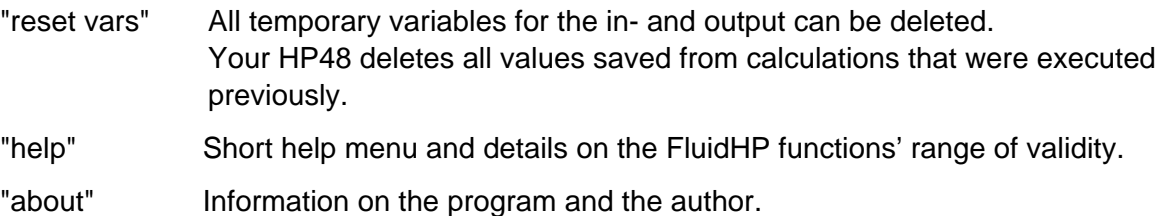

# **3.3 Example: Calculate h = f(p,t,x) with FluidHP**

Calculate the specific enthalpy h as a function of pressure p, temperature t and vapor fraction x for the Industrial Formulation IAPWS-IF97, using FluidHP.

Do as follows:

The function selection menu appears after you started FluidHP. Choose the "**h=f(p,t,x)**" function with the help of the  $\langle \nabla \rangle$  or  $\langle \triangle \rangle$  cursor key.

Confirm your selection pressing the function button below "OK".

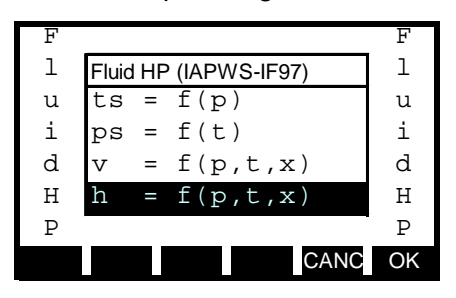

- An input window is opened after a few seconds' time. Should you start FluidHP for the first time enter the value -1 for p, t and x.

At first, the value for pressure p in MPa is selected.

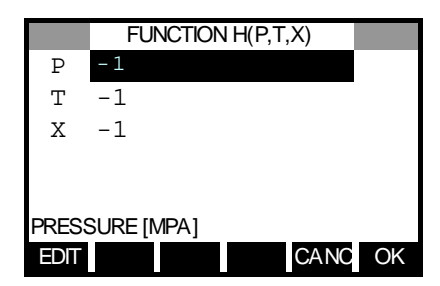

Consider the range of validity before entering the value for pressure p in MPa:

Liquid region:  $p = p_s(t)$  ... 100 MPa at 0 °C ... 350 °C Superheated steam: 0.000611 MPa ...  $p=p_S(t)$  at 0 °C ... 350 °C 0.000611 MPa ...  $p_{23}(t) = p(s=5.2 \text{ kJ/(kg K)})$  at 350 °C...590 °C 0.000611 MPa ... 100 MPa at 590 °C ... 800 °C

Æ *E.g.: Enter 10*.

Confirm your input pressing the function button below "OK".

In the lower part of the screen, the current property and its appropriate unit are displayed, e.g.: "TEMPERATURE [°C]".

- Enter a value for temperature t in °C. Consider the range of validity before entering a value.
	- $→ E.g.$  **Enter 400.**

Confirm your input with the help of the function button below "OK".

The value for the vapor fraction x is now to be entered:

Since the subprograms automatically deal with the wet steam region the following specifications for the vapor fraction x are to be regarded:

Should the point of state to be calculated lie within the single-phase region (of liquid or superheated steam) enter the value  $x = -1$ . Pressure p and temperature t are given.

When calculating wet steam the value of x to be entered ranges from 0 to 1 (in case of boiling liquid:  $x = 0$ ; in case of saturated vapor:  $x = 1$ ).

In the case of wet steam it is adequate to put in either the value given for t and  $p = -1$ , or the given value for  $p$  and  $t = -1$ , as well as the value for x that ranges from 0 to 1.

If you enter p and t and x when calculating wet steam, the program considers p and t to meet the vapor-pressure curve. Should this not apply the selected function to be calculated results in -1.

Range of validity for the wet steam region:

Temperature: from  $t_f = 0$  °C up to 350 °C Pressure: from  $p_t = 0.000611$  MPa up to  $p_s(t=350 °C) = 16.5292$  MPa

→ The point of state to be calculated lies in the single-phase region. Therefore, enter the *value -1 for x.* 

The input window should look as follows:

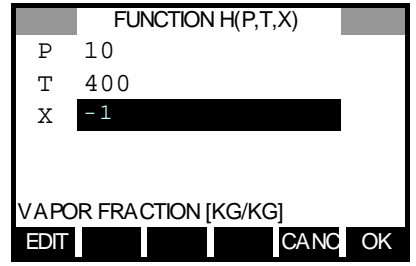

#### **Please note.**

You can enter values in any order. Choose the appropriate field with the help of the  $\langle \nabla \rangle$  or  $\langle \Delta \rangle$  > cursor key and enter the value. If you wish to delete one or more values, select these values and press  $\leq$   $\overline{DEL}$  >. Confirm your selection with the help of the function button below "OK". All deleted values are -1 now.

- Start the calculation pressing the function button below "OK".
- During the calculation, the screen looks like follows:

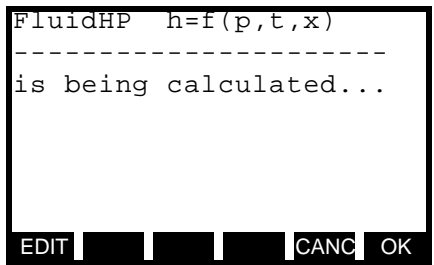

The result for h in kJ/kg is displayed with an according audio signal.

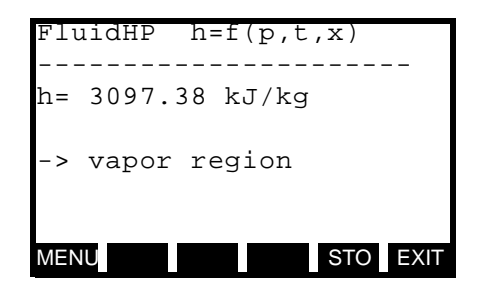

 $\rightarrow$  In this example, the result is h=3097.38 kJ/kg.

The calculation of  $h = f(p,t,x)$  is finished.

Now, there are three opportunities:

- 1. Finish FluidHP with saving the calculation result in stack layer 1:. Here, you can save or use the result for other calculations. In order to do so, press the function button below "STO".
- 2. Finish FluidHP without saving the result in the stack. In order to do so, press the function button below "EXIT".
- 3. Go back to the function menu. Here, further calculations can be executed, or information on the program and the author are available. In order to do so, press the function button below "MENU".

#### **Please note.**

- Do not press other buttons than the described ones while the result is displayed. Otherwise, you call the stack, with FluidHP still active in the background and reserving memory capacity, which creates other problems. This is indicated by "HALT" that is displayed in the upper right edge of the HP48 screen. In this case, press  $\langle \bullet \rangle$  and  $\langle \bullet \rangle$  to continue the FluidHP program.
- Do not save or delete variables or programs in the "FLHP" directory.

# **3.4 Uninstalling FluidHP**

The "FLHP" directory, including all files, and the "RUN" file are to be deleted on the HP48 pocket calculator.

**HOME**

Do as follows:

- 1. Finish all running programs and go back to stack.
- 2. Change to the "HOME\" directory, pressing  $\langle \bullet \rangle$  and  $\langle \bullet \rangle$  >.
- 3. Open the variable browser, pressing the  $\langle E \rangle$  and  $\langle$  **MEMORY**  $VAR$  > buttons.
- 4. Open the "HOME\FLHP\" directory, pressing the function button "CHOOS", choose "FLHP" with the help of the  $< \blacksquare$  > or  $< \blacksquare$  > cursor key, and confirm with  $< \square$  ENTER  $>$ .
- 5. Select all files in this directory, pressing  $\langle \blacksquare \rangle$  and the function button below " $\sqrt{\ }$  CHK ". A check mark appears in front of each file name.
- 6. Delete the files selected with  $\langle$  NXT  $\rangle$  and the function button below "PURG".
- 7. Open the "HOME\" directory with  $\langle$  NXT  $\rangle$ , press the function button below "CHOOS", choose "HOME" with the  $\langle \blacksquare \rangle$  or  $\langle \blacksquare \rangle$  cursor key, and confirm with  $\langle \blacksquare$  ENTER  $\rangle$ .
- 8. Choose "FLHP:" with the  $\leq$   $\blacktriangle$   $>$  or  $\leq$   $\blacktriangledown$   $>$  cursor key, and select with the function button below " $\sqrt{\ }$  CHK ". A check mark appears in front of the file name.
- 9. Choose "RUN:" with the  $\langle \blacksquare \rangle$  or  $\langle \blacksquare \rangle$  cursor key and select with the function button below " $\sqrt{\ }$  CHK ". A check mark appears in front of the file name.
- 10. Delete the objects selected with  $\langle$  NXT  $\rangle$  and the function button below "PURG".
- 11. Finish the variable browser with  $<$   $\overline{ON}$  >.

#### **Please note.**

- Consider that all deleted files are irretrievably lost. Do not delete thoughtlessly and secure all important programs or variables on your PC.
- For information on using the variable browser see the HP48 user's quide.

# **4. Program Documentation**

# **Saturation Pressure p<sub>s</sub> = f(t)**

### **Name in FluidHP: ps(t)**

#### **Input**

**t** - temperature t in °C

#### **Output**

**ps(t)** - saturation pressure p<sub>s</sub> in MPa

#### **Range of validity**

from  $t_t = 0$  °C up to  $t_c = 373.946$  °C

#### **Response on faulty input values**

Error message "Out of Range!" for the following input values:

t < 0 °C or t > 373.946 °C

# **Saturation Temperature**  $t_s = f(p)$

#### **Name in FluidHP: ts(p)**

#### **Input**

**p** - pressure of p in MPa

#### **Output**

**ts(p)** - saturation temperature  $t_s$  in  $°C$ 

#### **Range of validity**

from  $p_t = 0.000611$  MPa up to  $p = 22.064$  MPa

#### **Response on faulty input values**

Error message "Out of Range!" for the following input values:

p < 0.000611 MPa or p > 22.064 MPa

### **Specific Volume v = f(p,t,x)**

#### **Name in FluidHP: v(p,t,x)**

#### **Input**

- **p** pressure p in MPa
- **t** temperature t in °C
- **x** vapor fraction x in (kg saturated steam)/(kg wet steam)

#### **Output**

**v(p,t,x)** - specific volume v in m3/kg

#### **Range of validity**

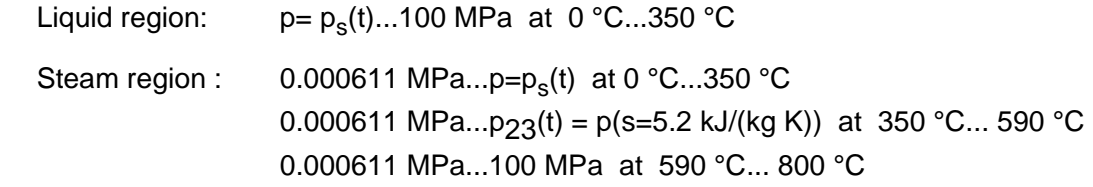

#### **Comment on the vapor fraction x and calculations for wet steam**

The subprograms automatically deal with the wet steam region. For this purpose the following specifications for the vapor fraction x are to be regarded:

- Should the point of state to be calculated lie within the single-phase region (of liquid or superheated steam) enter the value  $x = -1$ . Pressure p and temperature t are given.
- When calculating wet steam the value of x to be entered ranges from 0 to 1 (in case of boiling liquid:  $x = 0$ ; in case of saturated vapor:  $x = 1$ ).

In the case of wet steam it is adequate to put in either the value given for t and  $p = -1$ , or the given value for  $p$  and  $t = -1$ , as well as the value for x that ranges from 0 to 1.

If you enter  $p$  and  $t$  and  $x$  when calculating wet steam, the program considers  $p$  and  $t$  to meet the vapor-pressure curve. Should this not apply the selected function to be calculated results in -1.

Wet steam region:  $t = 0$  °C ... 350 °C p = 0.000611 MPa ... 16.5292 MPa

#### **Response on faulty input values**

Error message "Out of Range!" for the following input values:

Single-phase region: the parameters entered lie beyond the above mentioned range of validity  $(x = -1)$ 

Wet steam region:  $(0 \le x \le 1)$  at t = -1 and p > 16.5292 MPa or p < 0.000611 MPa or at p > 16.5292 MPa or p < 0.000611 MPa and  $t > 350^\circ$  C or  $t < 0^\circ$  C at  $|t-t_{s}(p)| > 0.1$  K

### **Specific Enthalpy h = f(p,t,x)**

#### **Name in FluidHP: h(p,t,x)**

#### **Input**

- **p**  pressure p in MPa
- **t**  temperature t in °C
- **x**  vapor fraction x in (kg saturated steam)/(kg wet steam)

#### **Output**

**h(p,t,x)** - specific enthalpy h in kJ/kg

#### **Range of validity**

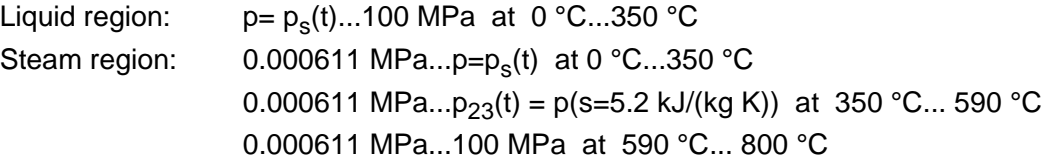

#### **Comment on the vapor fraction x and calculations for wet steam**

The subprograms automatically deal with the wet steam region. For this purpose the following specifications for the vapor fraction x are to be regarded:

- Should the point of state to be calculated lie within the single-phase region (of liquid or superheated steam) enter the value  $x = -1$ . Pressure p and temperature t are given.
- When calculating wet steam the value of x to be entered ranges from 0 to 1 (in case of boiling liquid:  $x = 0$ ; in case of saturated vapor:  $x = 1$ ).

In the case of wet steam it is adequate to put in either the value given for t and  $p = -1$ , or the given value for p and  $t = -1$ , as well as the value for x that ranges from 0 to 1.

If you enter p and t and x when calculating wet steam, the program considers p and t to meet the vapor-pressure curve. Should this not apply the selected function to be calculated results in -1.

Wet steam region: $t = 0$  °C ... 350 °C p = 0.000611 MPa ... 16.5292 MPa

#### **Response on faulty input values**

Error message "Out of Range!" for the following input values:

Single-phase region: the parameters entered lie beyond the above mentioned range of validity  $(x = -1)$ 

Wet steam region: at  $p = -1$  and  $t > 350^{\circ}$  C or  $t < 0^{\circ}$  C or  $(0 \le x \le 1)$  at t = -1 and p > 16.5292 MPa or p < 0.000611 MPa or at p > 16.5292 MPa or p < 0.000611 MPa and  $t > 350^\circ$  C or  $t < 0^\circ$  C at | t-t<sub>s</sub>(p) | > 0.1 K

### **Specific Entropy s = f(p,t,x)**

#### **Name in FluidHP: s(p,t,x)**

#### **Input**

- **p** pressure p in MPa
- **t**  temperature t in °C
- **x**  vapor fraction x in (kg saturated steam)/(kg wet steam)

#### **Output**

**s(p,t,x)** - specific entropy s in kJ/(kg K)

#### **Range of validity**

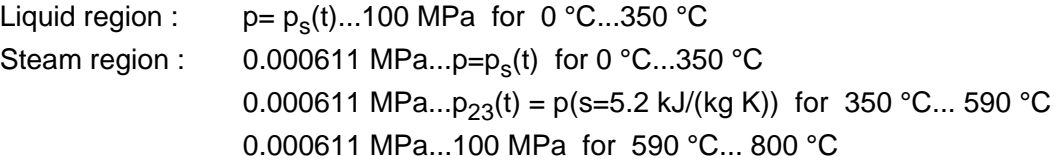

#### **Comment on the vapor fraction x and calculations for wet steam**

The subprograms automatically deal with the wet steam region. For this purpose the following specifications for the vapor fraction x are to be regarded:

- Should the point of state to be calculated lie within the single-phase region (of liquid or superheated steam) enter the value  $x = -1$ . Pressure p and temperature t are given.
- When calculating wet steam the value of x to be entered ranges from 0 to 1 (in case of boiling liquid:  $x = 0$ ; in case of saturated vapor:  $x = 1$ ).

In the case of wet steam it is adequate to put in either the value given for t and  $p = -1$ , or the given value for  $p$  and  $t = -1$ , as well as the value for x that ranges from 0 to 1.

If you enter p and t and x when calculating wet steam, the program considers p and t to meet the vapor-pressure curve. Should this not apply the selected function to be calculated results in -1.

Wet steam region: $t = 0$  °C ... 350 °C

p = 0.000611 MPa ... 16.5292 MPa

#### **Response on faulty input values**

Error message "Out of Range!" for the following input values:

Single-phase region: the parameters entered lie beyond the above mentioned range of validity  $(x = -1)$ 

Wet steam region: at  $p = -1$  and  $t > 350^{\circ}$  C or  $t < 0^{\circ}$  C or  $(0 \le x \le 1)$  at t = -1 and p > 16.5292 MPa or p < 0.000611 MPa or at p > 16.5292 MPa or p < 0.000611 MPa and  $t > 350^\circ$  C or  $t < 0^\circ$  C at  $|t-t_{s}(p)| > 0.1$  K

## **Backward Function: Temperature t = f(p,h)**

#### **Name in FluidHP: t(p,h)**

#### **Input**

**p** - pressure p in MPa

**h** - specific enthalpy h in kJ/kg

#### **Output**

**t(p,h)** - temperature t in °C

#### **Range of validity**

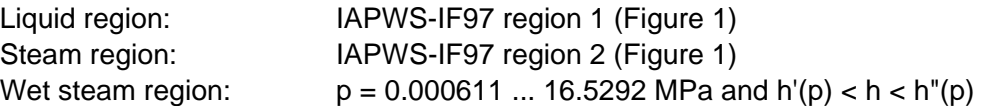

#### **Comment on the calculations for wet steam**

The subprogram automatically calculates the wet steam region. That is, the program checks, with reference to the given values of p and h, whether point of state to be calculated lies in the single-phase region (liquid or steam) or the wet steam region. The calculation is executed for the appropriate region.

#### **Response on faulty input values**

Error message "Out of Range!" for the following input values:

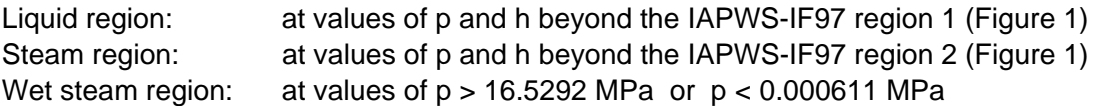

# **Backward Function: Temperature t = f(p,s)**

#### **Name in FluidHP: t(p,s)**

#### **Input**

**p** - pressure p in MPa

**s** - specific entropy s in kJ/(kg K)

#### **Output**

**t(p,s)** - temperature t in °C

#### **Range of validity**

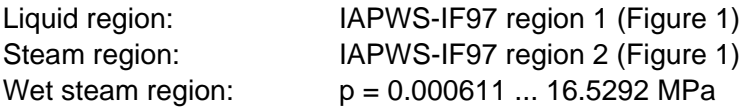

#### **Comment on the calculations for wet steam**

The subprogram automatically calculates the wet steam region. That is, the program checks, with reference to the given values of p and h, whether point of state to be calculated lies in the single-phase region (liquid or steam) or the wet steam region. The calculation is executed for the appropriate region.

#### **Response on faulty input values**

Error message "Out of Range!" for the following input values:

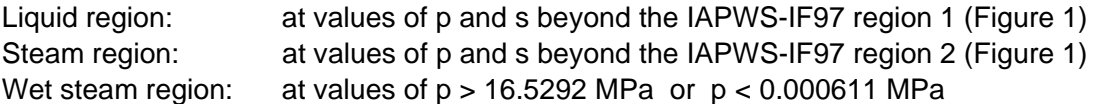

## **Backward Function: Vapor Fraction x = f(p,h)**

#### **Name in FluidHP: x(p,h)**

#### **Input**

**p** - pressure p in MPa

**h** - specific enthalpy h in kJ/kg

#### **Output**

**x(p,h)** - vapor fraction x in (kg saturated steam)/(kg wet steam)

#### **Range of validity**

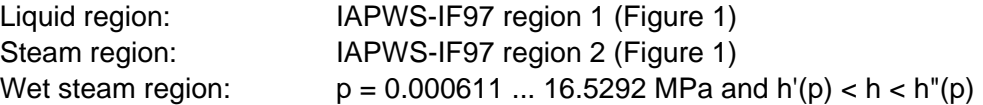

#### **Comment on the calculations for wet steam**

The subprogram automatically calculates the wet steam region. That is, the program checks, with reference to the given values of p and h, whether the point of state to be calculated lies in the single-phase region (liquid or steam) or the wet steam region. In case of wet steam the value of x is calculated. Should the point of state to be calculated lie in the single-phase region the vapor fraction result is  $x = -1$ .

#### **Response on faulty input values**

Should the point of state to be calculated lie in the single-phase region the result  $x(p,h) = -1$  is displayed for the following input values:

 $p > 16.5292$  MPa or  $h < h'(p)$  or  $h > h''(p)$ 

Error message "Out of Range!" for the following input values:

p < 0.000611 MPa or p > 100 MPa

## **Backward function: Vapor Fraction x = f(p,s)**

#### **Name in FluidHP: x(p,s)**

#### **Input**

**p** - pressure p in MPa

**s** - specific entropy s in kJ/(kg K)

#### **Output**

**x(p,s)** - vapor fraction x in (kg saturated steam)/(kg wet steam)

#### **Range of validity**

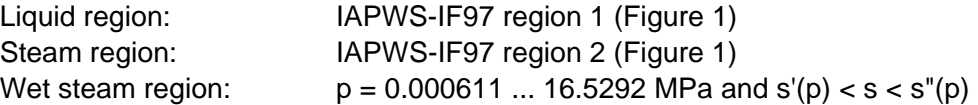

#### **Comment on the calculations for wet steam**

The subprogram automatically calculates the wet steam region. That is, the program checks, with reference to the given values of p and h, whether the point of state to be calculated lies in the single-phase region (liquid or steam) or the wet steam region. In case of wet steam the value of x is calculated. Should the point of state to be calculated lie in the single-phase region the vapor fraction result is  $x = -1$ .

#### **Response on faulty input values**

Should the point of state to be calculated lie in the single-phase region the result  $x(p,h) = -1$ occurs for the following input values:

 $p > 16.5292$  MPa or  $s < s'(p)$  or  $s > s''(p)$ 

Error message "Out of Range!" for the following input values: p < 0.000611 MPa or p > 100 MPa

# **Dynamic Viscosity** η **= f(p,t,x)**

#### **Name in FluidHP:** η**(p,t,x)**

#### **Input**

- **p**  pressure p in MPa
- **t**  temperature t in °C
- **x**  vapor fraction x in (kg saturated steam)/(kg wet steam)

#### **Output**

η**(p,t,x)** - dynamic viscosity η in MPa s

#### **Range of validity**

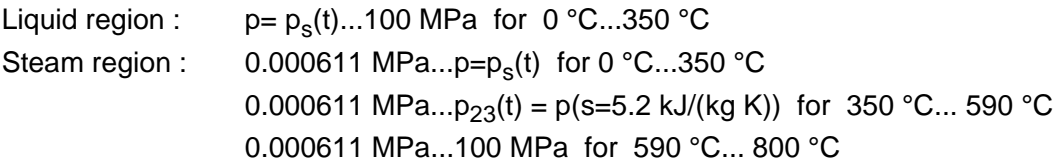

#### **Comment on the vapor fraction x and calculations for saturated liquid and saturated vapor**

The subprograms automatically deal with the wet steam region. For this purpose the following specifications for the vapor fraction x are to be regarded:

Should the point of state to be calculated lie within the single-phase region (of liquid or superheated steam) enter the value  $x = -1$ . Pressure p and temperature t are given.

Should the point of state to be calculated be saturated liquid  $x = 0$  has to be entered as vapor fraction. Should the point of state to be calculated be saturated vapor  $x = 1$  has to be entered as vapor fraction. A calculation of values of x between 0 and 1 is not possible.

When calculating saturated liquid and saturated vapor it is adequate to enter either the given value of t <u>and</u>  $p = -1$ , or the given value of p <u>and</u> t = -1, and (in both cases) the value of x (x = 0 or  $x = 1$ ). If p and t and x are entered, the program considers p and t to meet the vapor-pressure curve. Should this not apply the selected function to be calculated results in -1.

Saturated liquid and saturated vapor:  $t = 0$  °C ... 350 °C

p = 0.000611 MPa ... 16.5292 MPa

#### **Response on faulty input values**

Error message "Out of Range!" for the following input values:

Single-phase region: the parameters entered lie beyond the above mentioned range of validity  $(x = -1)$ 

Saturated liquid and saturated vapor: at  $p = -1$  and  $t > 350^{\circ}$  C or  $t < 0^{\circ}$  C or  $(x = 0 \text{ or } x = 1)$  at t = -1 and p > 16.5292 MPa or p < 0.000611 MPa or at p > 16.5292 MPa or p < 0.000611 MPa and  $t > 350^\circ$  C or  $t < 0^\circ$  C at  $|t-t_{s}(p)| > 0.1$  K

**References:** [7], internal calculation of ρ or v: [1], [2], [3], [4], [5]

### **Thermal Conductivity** λ **= f(p,t,x)**

#### **Name in FluidHP:** λ**(p,t,x)**

#### **Input**

- **p**  pressure p in MPa
- **t**  temperature t in °C
- **x**  vapor fraction x in (kg saturated steam)/(kg wet steam)

#### **Output**

 $\lambda$  (p,t,x) - thermal conductivity  $\lambda$  in W/(m K)

#### **Range of validity**

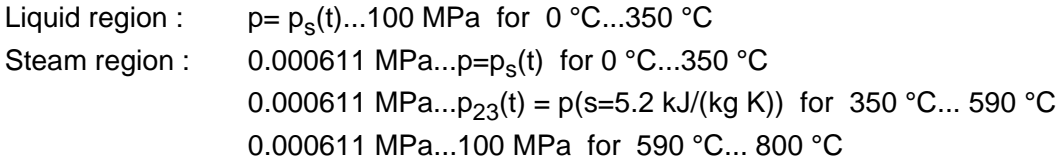

#### **Comment on the vapor fraction x and calculations for saturated liquid and saturated vapor**

The subprograms automatically deal with the wet steam region. For this purpose the following specifications for the vapor fraction x are to be regarded:

Should the point of state to be calculated lie within the single-phase region (of liquid or superheated steam) enter the value  $x = -1$ . Pressure p and temperature t are given.

Should the point of state to be calculated be saturated liquid  $x = 0$  has to be entered as vapor fraction. Should the point of state to be calculated be saturated vapor  $x = 1$  has to be entered as vapor fraction. A calculation of values of x between 0 and 1 is not possible.

When calculating saturated liquid and saturated vapor it is adequate to enter either the given value of t and  $p = -1$ , or the given value of p and  $t = -1$ , and (in both cases) the value of x ( $x = 0$ or  $x = 1$ ). If p and t and x are entered, the program considers p and t to meet the vapor-pressure curve. Should this not apply the selected function to be calculated results in -1.

Saturated liquid and saturated vapor:  $t = 0$  °C ... 350 °C

p = 0.000611 MPa ... 16.5292 MPa

#### **Response on faulty input values**

Error message "Out of Range!" for the following input values:

Single-phase region: the parameters entered lie beyond the above mentioned range of validity  $(x = -1)$ 

Saturated liquid and saturated vapor: at  $p = -1$  and  $t > 350^{\circ}$  C or  $t < 0^{\circ}$  C or  $(x = 0 \text{ or } x = 1)$  at t = -1 and p > 16.5292 MPa or p < 0.000611 MPa or at p > 16.5292 MPa or p < 0.000611 MPa and  $t > 350^\circ$  C or  $t < 0^\circ$  C at | t-t<sub>s</sub>(p) | > 0.1 K

**References:** [7], internal calculation of ρ or v: [1], [2], [3], [4], [5]

### **Specific Isobaric Heat Capacity**  $c_p = f(p,t,x)$

#### **Name in FluidHP: cp(p,t,x)**

#### **Input**

- **p** pressure p in MPa
- **t**  temperature t in °C
- **x**  vapor fraction x in (kg saturated steam)/(kg wet steam)

#### **Output**

**cp(p,t,x)** - specific isobaric heat capacity c<sub>p</sub> in kJ/kg K

#### **Range of validity**

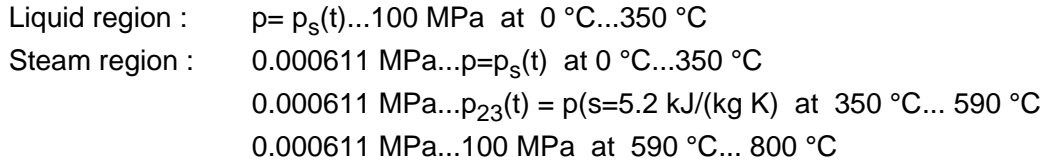

#### **Comment on the vapor fraction x and calculations for saturated liquid and saturated vapor**

The subprograms automatically deal with the wet steam region. For this purpose the following specifications for the vapor fraction x are to be regarded:

Should the point of state to be calculated lie within the single-phase region (of liquid or superheated steam) enter the value  $x = -1$ . Pressure p and temperature t are given.

Should the point of state to be calculated be saturated liquid  $x = 0$  has to be entered as vapor fraction. Should the point of state to be calculated be saturated vapor  $x = 1$  has to be entered as vapor fraction. A calculation of values of x between 0 and 1 is not possible.

When calculating saturated liquid and saturated vapor it is adequate to enter either the given value of t <u>and</u>  $p = -1$ , or the given value of p <u>and</u> t = -1, and (in both cases) the value of x (x = 0 or  $x = 1$ ). If p and t and x are entered, the program considers p and t to meet the vapor-pressure curve. Should this not apply the selected function to be calculated results in -1.

Saturated liquid and saturated vapor:  $t = 0$  °C ... 350 °C

p = 0.000611 MPa ... 16.5292 MPa

#### **Response on faulty input values**

Error message "Out of Range!" for the following input values:

Single-phase region: the parameters entered lie beyond the above mentioned range of validity  $(x = -1)$ 

Saturated liquid and saturated vapor: at  $p = -1$  and  $t > 350^{\circ}$  C or  $t < 0^{\circ}$  C or  $(x = 0 \text{ or } x = 1)$  at t = -1 and p > 16.5292 MPa or p < 0.000611 MPa or at p > 16.5292 MPa or p < 0.000611 MPa and  $t > 350^\circ$  C or  $t < 0^\circ$  C at | t-t<sub>s</sub>(p) | > 0.1 K

# **5. References**

- [1] IAPWS Secretariat, Dooley, B., EPRI, Palo Alto CA (1997): *Release on the IAPWS Industrial Formulation 1997 for the Thermodynamic Properties of Water and Steam IAPWS-IF97.*
- [2] Wagner, W.; Kruse, A. (1998): *Properties of Water and Steam.*  Springer-Verlag, Berlin
- [3] Wagner, W.; Cooper, J.R.; Dittmann, A.; Kijima, J.; Kretzschmar, H.-J.; Kruse, A.; Mareš, R.; Oguchi, K.; Sato, H.; Stöcker, I.; Šifner, O.; Takaishi, Y.; Tanishita, I.; Trübenbach, J.; Willkommen, Th. (2000): "The IAPWS Industrial Formulation 1997 for the Thermodynamic Properties of Water and Steam."
	- ASME Journal of Engineering for Gas Turbines and Power 122, No. 1, pp. 150-182.
- [4] Wagner, W.; Rukes, B. (1998): "IAPWS-IF97: Die neue Industrie-Formulation." BWK 50, Nr. 3, S. 42-97.
- [5] Kretzschmar, H.-J. (1998): *Mollier h-s Diagram.*  Springer-Verlag, Berlin
- [6] IAPWS Secretariat, Dooley, B., EPRI, Palo Alto CA, (1997): *Revised Release on the IAPS Formulation 1985 for the Thermal Conductivity of Ordinary Water Substance.*
- [7] IAPWS Secretariat, Dooley, B., EPRI, Palo Alto CA, (1997): *Revised Release on the IAPS Formulation 1985 for the Viscosity of Ordinary Water Substance.*
- [8] IAPWS Secretariat, Dooley, B., EPRI, Palo Alto CA, (1994): I*APWS Release on Surface Tension of Ordinary Water Substance 1994.*
- [9] Willkommen, Th.; Trübenbach, J.; Kretzschmar, H.-J.; Dittmann, A. (1998): "Gleichungen  $v = v(p,T)$  - Iterationsstartwertgleichungen zur IAPWS-IF97 für das kritische Zustandsgebiet von Wasser und Wasserdampf." BWK 50 – in preparation.
- [10] Trübenbach, J.; Willkommen, Th.; Kretzschmar, H.-J.; Dittmann, A. (1998): "Gleichungen für die Umkehrfunktion p = p(h,s) zur IAPWS-IF97 von Wasser und Wasserdampf." BWK 50 - submitted
- [11] IAPWS Secretariat, Dooley, B., EPRI, Palo Alto CA, (1995): *Release on the IAPWS Formulation 1995 for the Thermodynamic Properties of Ordinary Water Substance for General and Scientific Use.*
- [12] Grigull, U. (1989): *Properties of Water and Steam in SI Units.*  Springer-Verlag, Berlin.
- [13] Kretzschmar, H.-J. (1990): *Zur Aufbereitung und Darbietung thermophysikalischer Stoffdaten für die Energietechnik.*  Habilitation. Dresden University of Technology, Faculty of Mechanical Engineering, Germany.
- [14] Baehr, H.D.; Diederichsen, Ch. (1988): "Berechnungsgleichungen für Enthalpie und Entropie der Komponenten von Luft und Verbrennungsgasen." BWK 40, Nr. 1/2, S. 30-33
- [15] Brandt, F. (1985): "Wärmeübertragung in Dampferzeugern und Wärmetauschern." FDBR-Fachbuchreihe, Bd. 2, Vulkan Verlag Essen